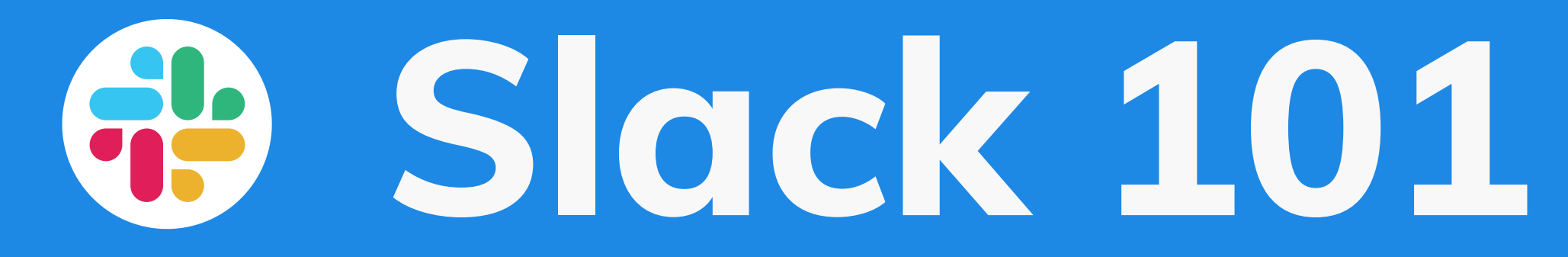

A 'how it works' guide + rules of engagement you can adapt to your needs

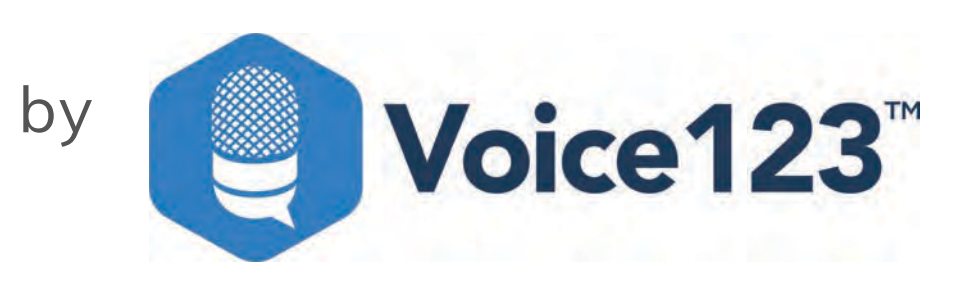

**There's more to starting a Slack workspace than one might think. Here you'll find a basic 'how it works' and some rules of engagement you can adapt to your own needs.**

### **TYPES OF CHANNELS**

- Direct messages
- Public channels
- Private channels
- Team channels
- Important channels
- Watercooler
- Feed

**Starred** 

- # eng-cs-prod
- # eng-dev
- # escrow
- # prod-mkt
- # product-only

Channels

- # ch-product
- # co-chapter-social
- # co-consulting
- # co-i-dont-know-it-all
- # co-important-all

- When the conversation only involves two people, use direct channels.
- You can talk to anyone directly. You can have up to 8 people in a DM conversation. However, we recommend limiting them to three**.**

## **Direct messages**

Use for conversations between 2-8 people

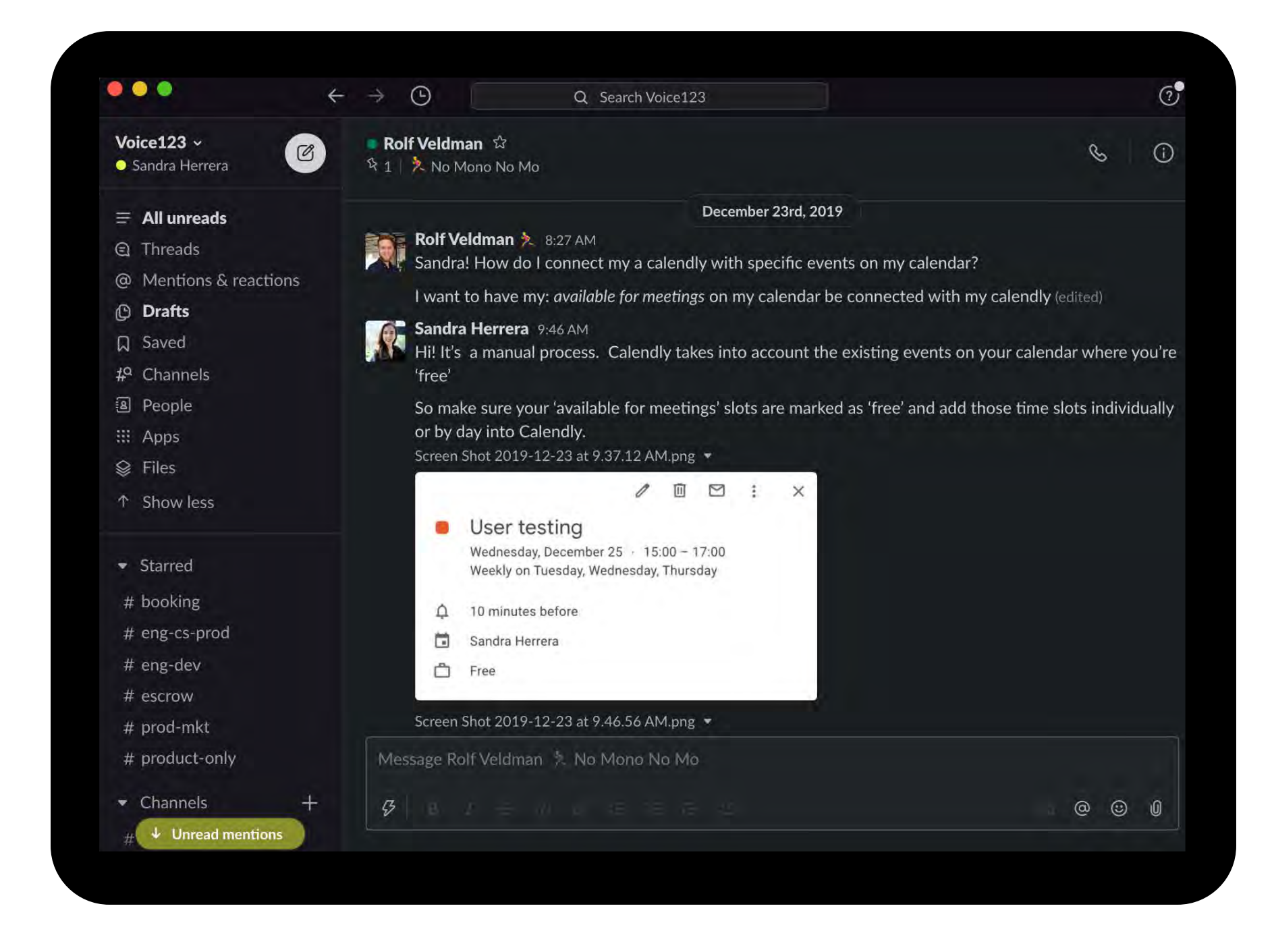

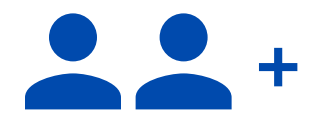

### **Public channels**

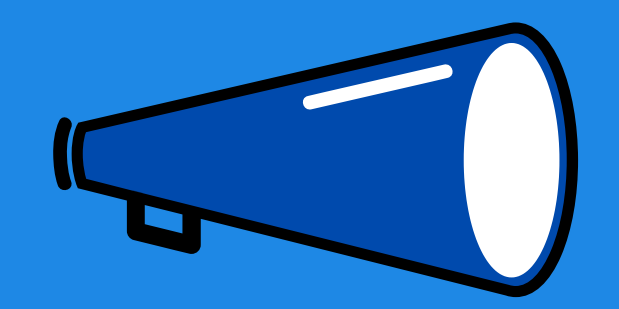

- Our communications are open. For that reason, conversations among teams are public.
- Certain team processes and notifications are built across public channels. Keep as much discussion as possible in public channels, so everyone can see how and why decisions are made.
- New hires can also get up to speed quickly by scrolling through the history of a given topic. Public channels can be searched by anyone.

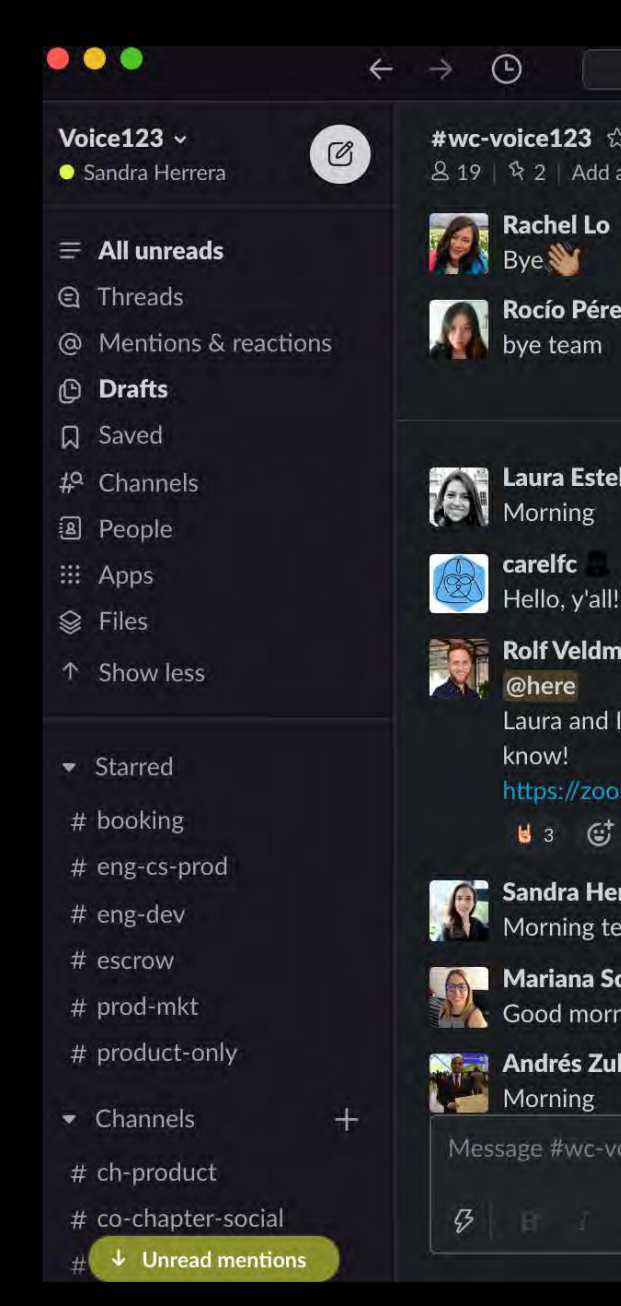

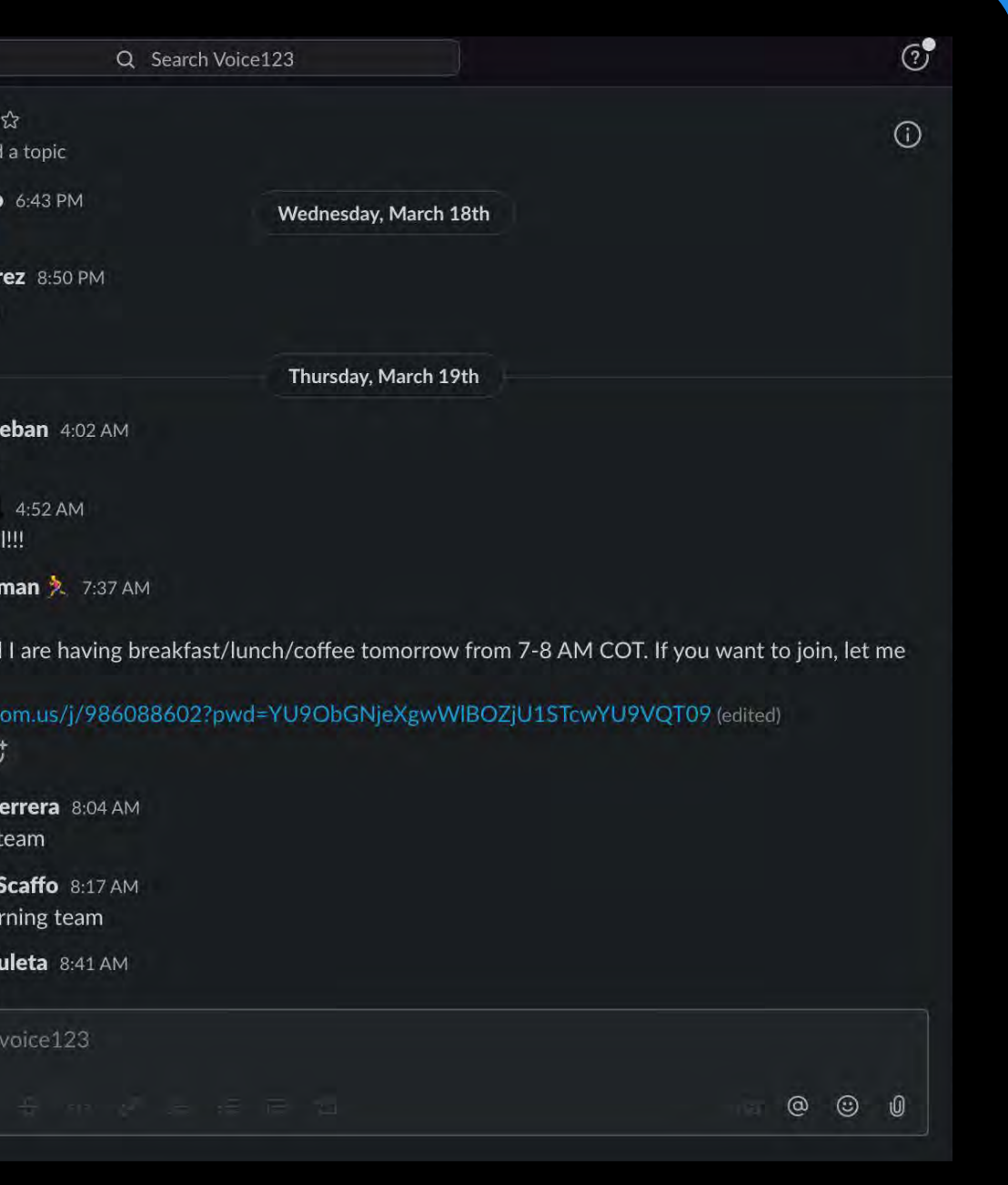

#### $\equiv^9$ #ch-product

#### Mar 11th

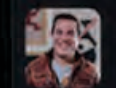

#### daniel  $\bullet$  2:47 PM

https://medium.com/google-design/whatsnext-for-material-design-s-theming-toolsf65014ffcce7

 $Q$ 

- 1

#### M Medium

**What's Next for Material Design's Theming Tools** 

Material Design is sunsetting the Material Theme Editor, but expanding our offering of online theming tools and downloadable design kits

#### **Reading time**

2 min read Feb 20th at 12:36 PM

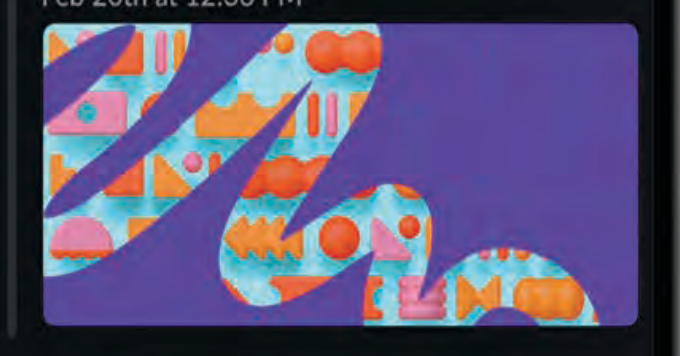

똅

疯

Message #ch-product

 $\omega$ 

Aa

# **Private channels**

These are best limited to discussions of sensitive or confidential nature.

Just like direct messages, private groups can only be accessed by the people who belong

- 
- to the channel.
- public channels.

These groups are not indexed in Slack as

#### Communicate with a group

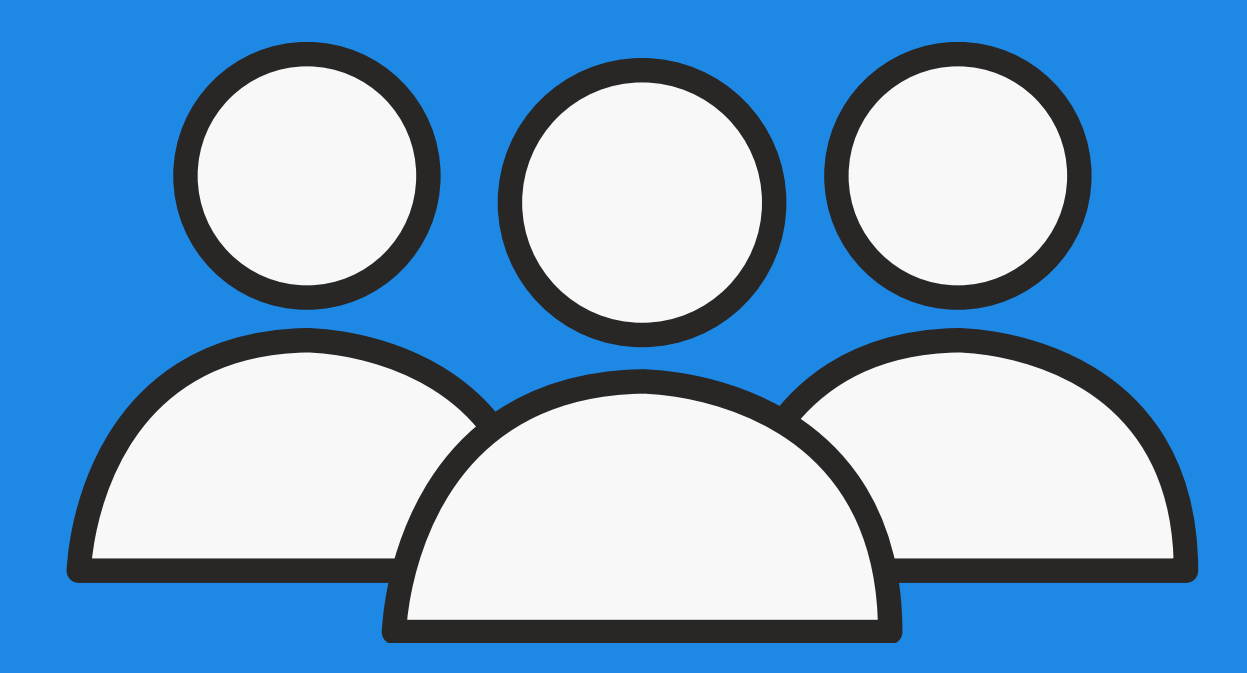

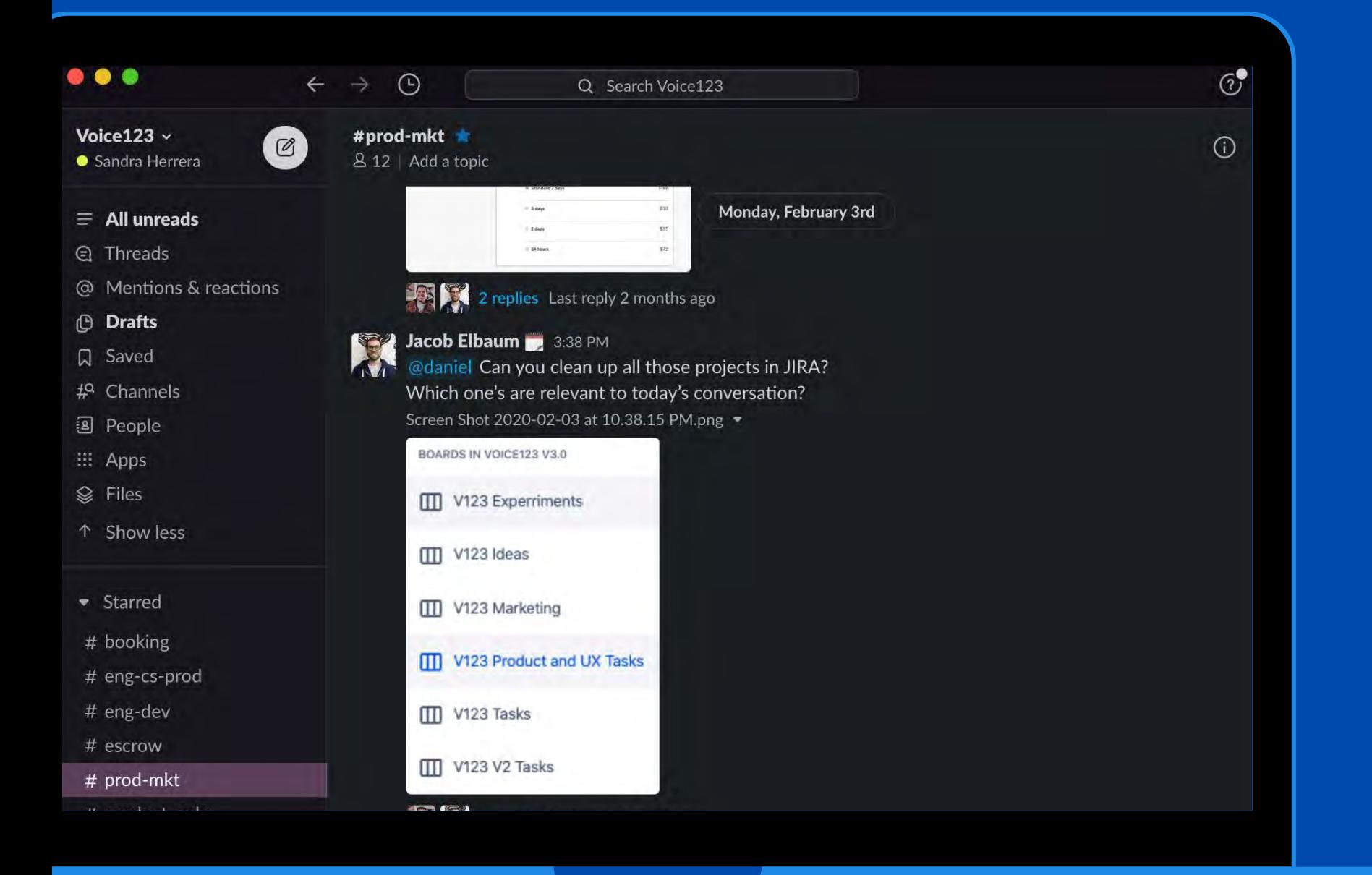

### **Team channels**

- No chatting. Information always needs to be acknowledged with an emoji.
- All teams should have an important channel. That way, you can redirect the team's focus to those channels. Each team leader is responsible for setting the rules applicable to their important announcements.

#### #co-important-all

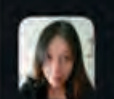

Rocío Pérez 10:19 AM Hi team!! I'm very excited to introduce you to our new team member @Maria Alejandra Lozano<sup>1</sup> !! She will join as Junior People Operations Coordinator and will help me to coordinate and implement People Ops processes and projects **o**. Please give her a warm welcome (edited)

Q

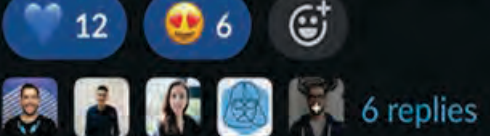

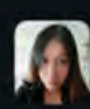

@

- Aa

#### Rocío Pérez 12:02 PM

Hi team! Here is the weekly important message  $\bigstar$ 

1. This week's focus is OKRs, check the status of your OKRs and let your leader know if there's anything blocking you or if any OKR is at risk.

2.  $\bullet$  This week's town hall will be about Engineering.

똅

囻

Message #co-important-all

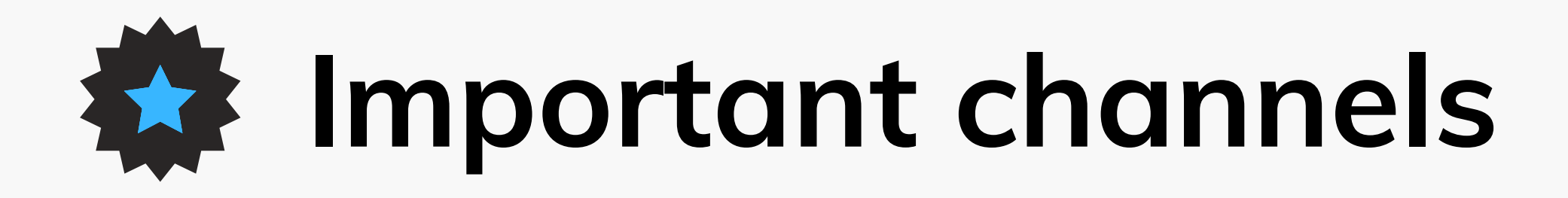

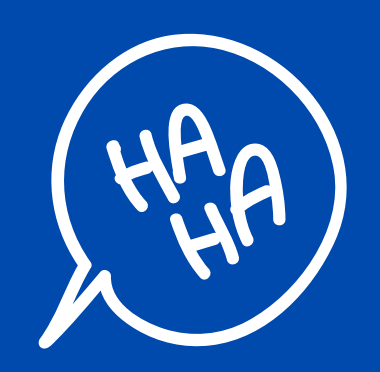

### **Watercooler**

Fun topics

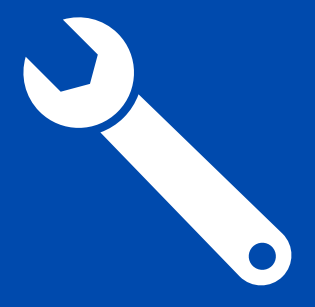

### **Feed**

### No chatting. Automated messages.

- When you open a channel, ensure you use the following format: brandcategory-purpose-(sub)purpose.
- These labeling guidelines are helpful so your team can find everything they need. It keeps things predictable for everyone when you want to look for information later on.
- Be lean and assertive in your communication

## **Good practices**

#### **1 - CHANNEL LABELING**

- Whenever there is an emergency and a team member needs to contact you through WhatsApp, they'll need to verify your phone number.
- In addition, when transitioning to a new role, it's important to update it so new hires can be informed accordingly.

### **2 - KEEP YOUR SLACK PROFILE UPDATED**

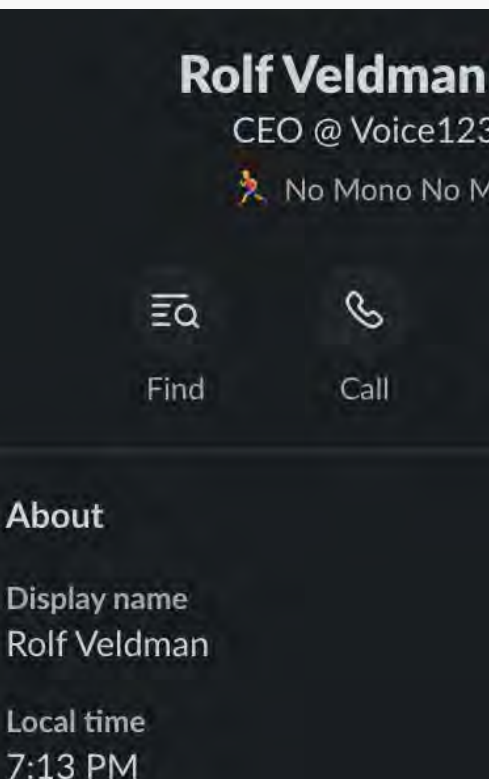

Phone number

**Email address** 

Birthday

**Starting date** June 3rd, 2018

My team Voice123

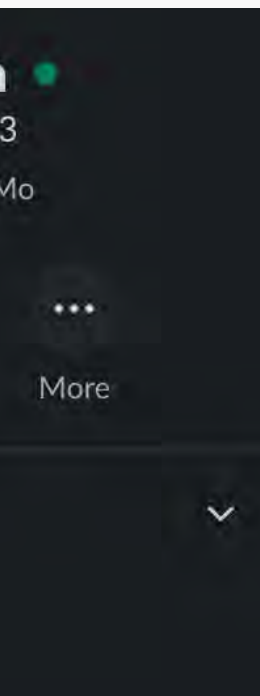

- If a topic needs more than going back and forth 4x to get a point across, jump on a quick video call. It's likely to be appreciated by all parties concerned and will make clarification and understanding simpler.
- Remember to write down (in the relevant Slack channel) whatever decisions or action steps were decided on during the call. This will help you remember agreements.

### **3 - MOVE CONVERSATIONS TO A VIDEO CALL**

Slack can get overwhelming when team members, instead of simply writing a message as a paragraph when they're communicating, click 'enter' after every thought or sentence.

This means that what's actually only one message registers as 10 separate unread messages! For the sake of everyone's sanity when they get back online, ask your team members to write ideas, comments, and instructions, etc. in single

### **4 - WRITE PARAGRAPHS**

- 
- 

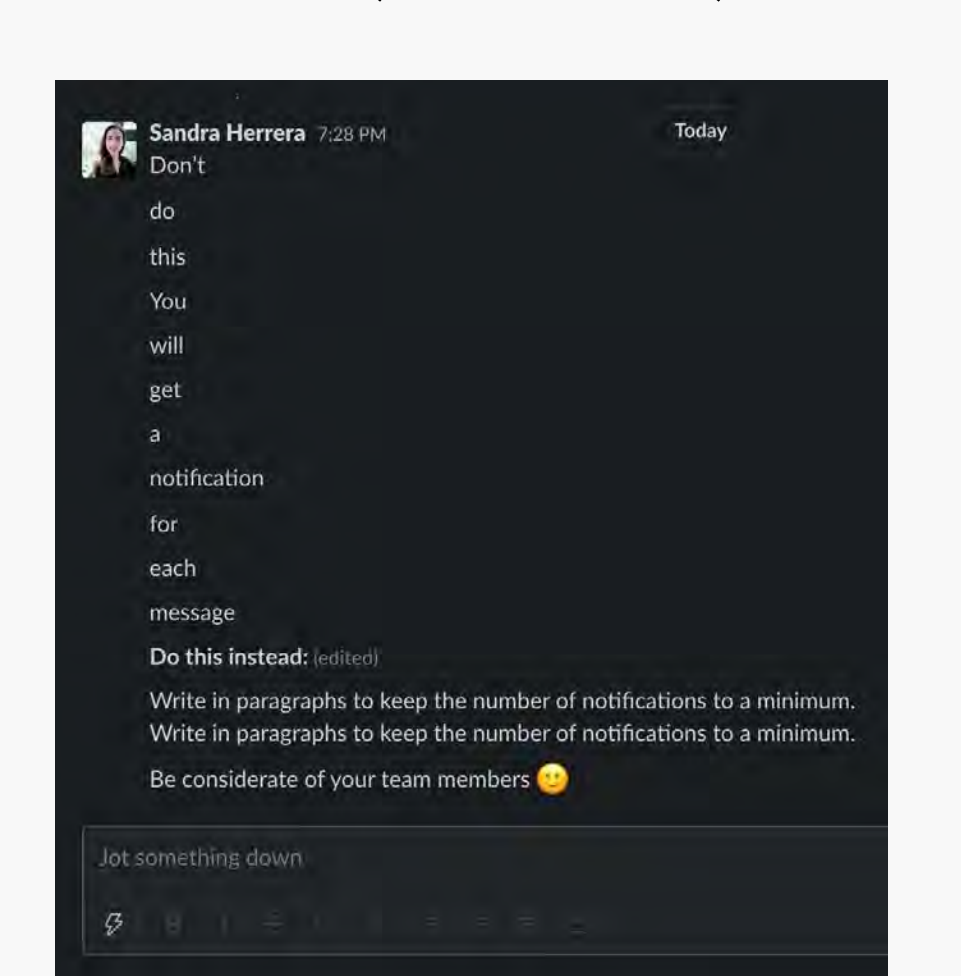

Here's an example of how annoying (and unnecessary) it can get!

## **Good practices**

- While we're at it, if you're sharing an idea on a topic, label it! In the first sentence, state what your message is about in **bold**.
- Labeling your conversations will help you navigate channels easier and keep them clear.

### **Good practices**

### **5 - LABEL YOUR CONVERSATIONS**

Moreover, only those who have contributed to it or who are following it will be notified of new replies, creating less noise for everyone else. The alternative is your Slack channel turning into one of those active

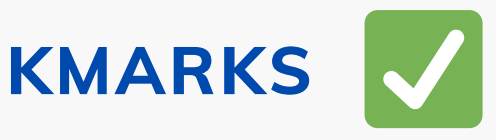

WhatsApp groups!

### **6 - REPLY IN THREADS**

**6 - REPLY IN THREADS** • For conversations you've read and are comfortable or in agreement with that don't require a response, simply add a checkmark to acknowledge it (ACK) which lets the sender know you've read it. We expect EVERYONE to ACK whatever important message is shared in our #co-important channel.

Reply in threads to keep Slack discussions organized and centralized. They let you ask questions, add context, or give feedback on a specific message without disrupting a conversation's flow.

### **7 - USE CHECKMARKS**

#### **TIME REPLY:**

Ideally, you reply during the same business day. It's wrong to think that Slack is a "get-back-to-me-now" type of communication.

Work on setting the right expectations.

#### **BLOCK TIME IN YOUR CALENDAR TO CHECK SLACK:**

Most of our leaders in the company have time blocked in their calendars to address Slack messages - early morning, around lunchtime, and at the end of the day. You don't need to have Slack open all day.

If people need something urgent from you, they'll find another way to communicate with you. Find a cadence that works for your team.

## **Manage your Slack time**

## **Manage your channels**

**I**s every channel you have starred really  $\bullet$ that important?!

- 
- 
- -
- 

**1 - Don't star all channels:** 

**Don't let FOMO rule your existence! You - don't - have - to - be - part - of - every - conversation - or - channel.** 

**It's better to be organized.** 

Starred channels are intended to prioritize your communication and should be the first ones you reply to or acknowledge when you open Slack. Hence, be picky which channels you star.

For example, the channel about a specific objective you've set for a quarter, and your team-important channel. Everyone in the company should have their #coimportant-all channel starred.

**I**t's okay to leave channels that aren't relevant to you. In fact, we recommend it.

Remember you can always search for things in channels you're not in while keeping your channel list limited to your most important discussions.

### **2 - Leave channels:**

- Try muting channels you only need to check occasionally.
- Muted channels won't appear bolded when there's unread activity and you won't be notified if you're mentioned.

- 
- 

#### **3 - Mute channels:**

• Read on how to archive a channel here. Take into account that for this action you'll probably need to contact an Admin, so reach out to People Ops through the Help Center.

After a project ends, you can archive channels you no longer need. All content will be saved and remain searchable, but no new activity can be posted to the channel.

#### **4 - Archive channels:**

## **Manage your channels**

## **Manage your channels**

# **Manage your notifications**

- Block your notifications altogether
	- when you're trying to get work done.
- 
- Keep Slack in the background while you focus on work. This way, you don't have to constantly open and close it throughout the day.
- 
- NOTE: support members might need to have emergency channel notifications turned on.

**Block your notifications.**

- As we mentioned above, we have different types of channels. Use these channels for the intended purpose.
- Leave all random and fun topics in your watercoolers. Work-related conversations should happen in others.

**5 - Add a purpose to every channel**

Customize specific notifications by adding the applications you use for other work tools (Google Drive, Dropbox, Trello, etc) to Slack.

**You can find them all [here](https://api.slack.com/start/overview).**

## **Enjoy slack**

Add engagement bots. You can add things like dadjokes, morning wishes, and random cat pictures to the watercooler so people have something to laugh about!

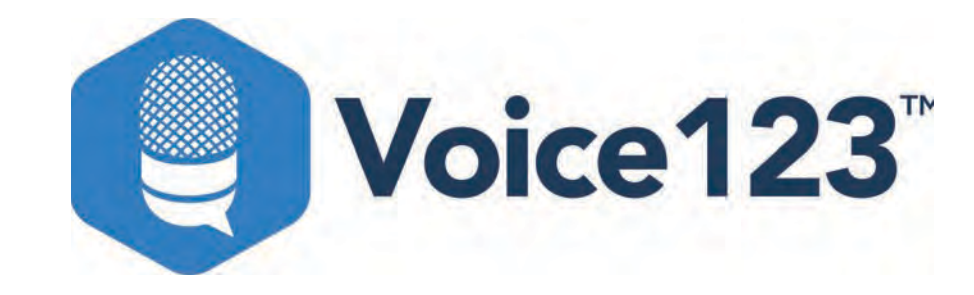

#### **Questions? We're here to help! Contact us at help@voice123.com**

FOLLOW US ON:

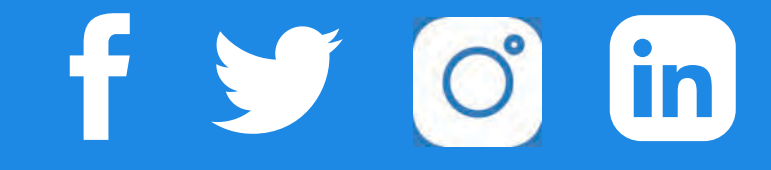